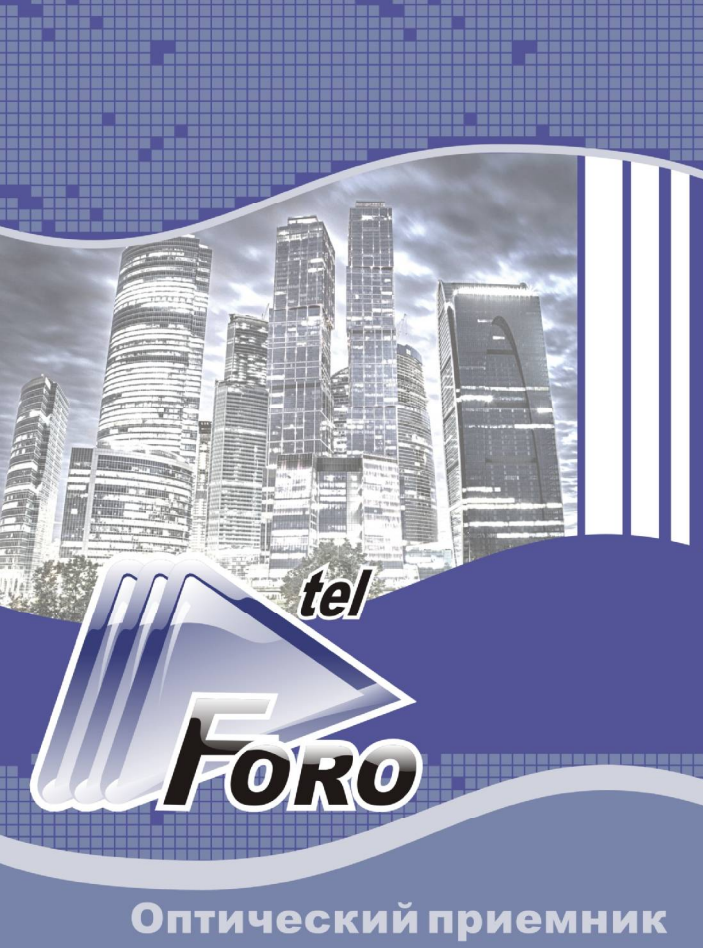

**FORO 216AE-DM5** 

# Описание

приемник FORO 216AE-DM5 с двумя Оптический оптическими входами (далее приемник) предназначен для преобразования модулированного оптического сигнала в радиочастотный кабельного ТВ. сигнал оборудован прецизионной системой АРУ, индикатором выходного уровня и модулем удаленного управления и мониторинга через сеть Ethernet с использованием протоколов SNMP и HTTP.

Высокая точность поддержания выходного РЧ уровня приемника обеспечивается системой АРУ, основанной на термонезависимого использовании высокочастотного радиосигнала, детектора **YTO** позволяет отслеживать изменения не только входной оптической мошности, но и изменении индекса оптической модуляции (OMI) передатчика, и изменении числа каналов в групповом сигнале кабельного ТВ.

Такая система АРУ позволяет исключить дополнительные регулировки в процессе эксплуатации, настройка приемника ПРОИЗВОЛИТСЯ этапе установки топько на  $\mathbf{B}$ ЛОМОВУЮ распределительную сеть.

Удаленное управление и мониторинг через сеть Ethernet. злектронная регулировка усиления и наклона АЧХ совместно с индикацией выходного уровня и величины входной оптической мошности облегчает эксплуатацию и контроль состояния оптического приемника.

Выходной каскад надежно защищен от влияния внешних электромагнитных воздействий с помощью наносекундных диодных ограничителей и фильтров высокой частоты с монотонным затуханием.

Лва ВЧ выхода могут иметь различные варианты конфигурации, доступные при заказе (тест -30 дБ, два равнозначных выхода по -4 дБ).

Приемник выполнен в компактном алюминиевом корпусе.

#### Рекомендации по эксплуатации

Использование внешнего источника электропитания от сети переменного тока позволяет оперативно осуществлять его замену в случае выхода из строя.

• Запрещается питание приемника непосредственно от аккумуляторных батарей.

G *Не допускается эксплуатация приемника без подключения его ВЧ выхода к согласованной нагрузке 75 Ом или к распределительной коаксиальной линии.* 

Система АРУ регулируется на предприятии изготовителе и настраивается так, чтобы при условии введения наклона **8-9 дБ** избежать перегрузки выходного каскада приемника при любых вариантах частотного плана сети кабельного ТВ и в широком диапазоне входной оптической мощности.

Максимальный (паспортный) уровень РЧ сигнала на выходе приемника обеспечивается при помощи регулировки уровня удержания системы АРУ.

После установки и подключения приемника к реальной сети кабельного ТВ в состоянии максимального усиления и при отсутствии наклона АЧХ, могут наблюдаться искажения принятого сигнала.

Для получения максимального неискаженного выходного уровня в первую очередь необходимо ввести наклон АЧХ приемника для компенсации неравномерности затухания в распределительной коаксиальной линии.

Для минимизации нелинейных искажений и установки необходимого выходного уровня может потребоваться введение межкаскадного ослабления. Межкаскадная регулировка усиления используется после установки необходимого наклона АЧХ.

Электронное управление позволяет изменить уровень удержания системы АРУ в диапазоне -2…+2 дБ с шагом 0,2 дБ.

G Уменьшение уровня удержания системы АРУ увеличивает динамический диапазон по входной оптической мощности.

G Для оптимального соотношения нелинейных искажений, не рекомендуется увеличивать уровень удержания системы АРУ с введенным межкаскадным ослаблением.

Если требуется увеличить выходной уровень, необходимо использовать регулировку усиления и лишь затем увеличивать выходной уровень при помощи регулировки точки удержания системы АРУ.

### **Структурная схема приемника**

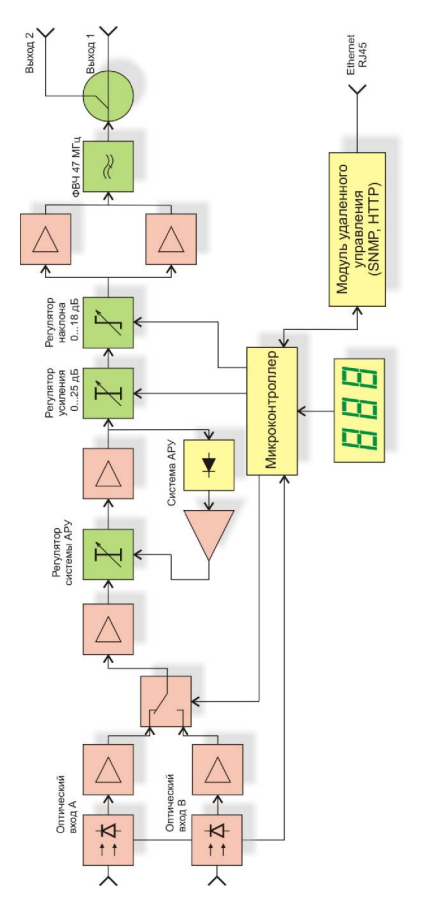

# **Технические параметры**

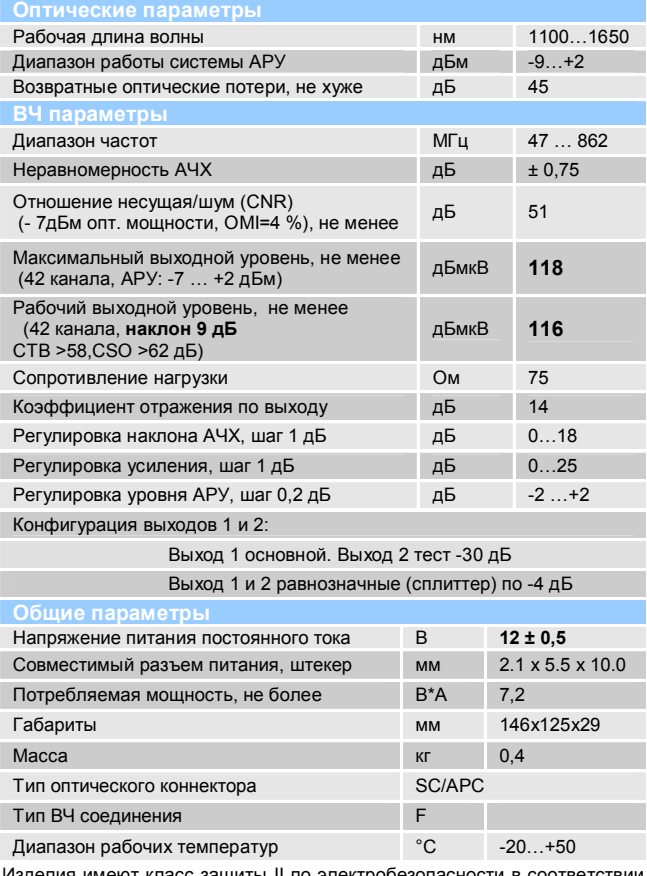

Изделия имеют класс защиты II по электробезопасности в соответствии ГОСТ IEC 60065-2011.

#### **Управление приемником**

Приемник имеет электронное управление, которое осуществляется с помощью цифрового индикатора, трех кнопок электронной регулировки. Функциональное назначение и описание элементов управления приведено ниже.

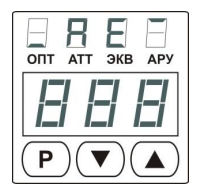

- 1. Кнопка **«Р»** переход к следующему режиму работы
- 2. Кнопка «▼» уменьшение текущего значения параметра
- 3. Кнопка «<sup>•</sup>» увеличение текущего значения параметра
- 4. Индикатор **«ОПТ»** отображение входной оптической мощности
- 5. Индикатор **«АТТ»** отображение значения аттенюатора
- 6. Индикатор **«ЭКВ»** отображение значения эквалайзера
- 7. Индикатор **«АРУ»** отображение значения уставки АРУ
- 8. Символы «**out**» режим отображения величины выходного уровня

Режимы работы переключаются последовательно.

#### **Режимы основного меню**

**1. Режим «ОПТ»** - отображение оптической мощности в дБмВт и названия активного входа. После подачи оптической мощности или включении питания оптического приемника он<br>самостоятельно переходит в этот режим, при этом на самостоятельно переходит в этот режим, при индикаторе отображается название - активного входа<br>двукратным морганием символов InR или Inb с двукратным морганием символов *InA* или *Inb* с последующим отображением оптической мощности в дБмВт на соответствующем входе.

Если уровень оптической мощности превышает +4 дБмВт, на светодиодном индикаторе отображается надпись *Hi*, что сообщает о превышении допустимого уровня входной оптической мощности. Если оптическая мощность отсутствует или значение составляет менее -20 дБмВт, на светодиодном индикаторе отображается надпись *Lo*.

**2. Режим «АТТ»** - регулировка коэффициента ослабления межкаскадного аттенюатора. Допускается изменение значения<br>аттенюатора в диапазоне 0…25 дБ с шагом 1 дБ. Кнопка «▲» увеличивает значение межкаскадного ослабления, кнопка «▼»<br>- именьшает. При постижении граничных значений уменьшает. При достижении настраиваемого параметра, индикатор дважды мигает.<br>**3. Режим «ЭКВ»** - регулировка величины

**3. Режим «ЭКВ»** - регулировка величины наклона межкаскадного эквалайзера (корректора). Данная функция необходима для компенсации потерь в коаксиальной разводке. Допускается изменение значения наклона в диапазоне 0…15 дБ с шагом 1 дБ. Кнопка «▲» увеличивает значение наклона, кнопка « $\nabla$ » - уменьшает. При достижении граничных значений настраиваемого параметра, индикатор дважды мигает.

**4. Режим «АРУ»** - регулировка уровня АРУ. Данная функция позволяет изменить уровень удержания системы АРУ. Допускается изменение уровня АРУ в диапазоне -2…+2 дБ с шагом 0,2 дБ. Значение, установленное по умолчанию **«0,0»** Кнопка «▲» увеличивает значение уровня, кнопка «▼» -<br>именьшает. При постижении граничных значений При достижении граничных значений настраиваемого параметра, индикатор дважды мигает.<br>**5. Режим «Out»** - индикатор отображает

**5. Режим «out»** - индикатор отображает уровень выходного группового РЧ сигнала в дБмкВ в пересчёте на 42 канала при плоской АЧХ с учетом ослабления межкаскадного аттенюатора, величина наклона эквалайзера не учитывается. Величина отображаемого уровня корректна, если система АРУ находится в рабочем диапазоне. При изменении параметров входного сигнала ниже допустимых значений на светодиодном индикаторе отображается надпись **«Lo\_»**, при изменении параметров входного сигнала выше допустимых значений на светодиодном индикаторе отображается надпись **«Hi\_»**.

**Примечания С Э** Значения параметров оптического приемника<br>сохраняются в энергонезависимой памяти. Сохранение в энергонезависимой памяти. измененных настроек происходит при переходе в следующий режим и при переходе в режим ожидания.

G После подачи оптического сигнала, значение уровня оптической мощности отображается сразу, а выходной радиочастотный сигнал появляется с некоторой задержкой (около 2-х секунд). Такая задержка введена специально, для более стабильной работы оптического приемника.

**C** Если в течение 10 секунд не нажимать кнопки, оптический **ССР ВИЛИ**<br>ЕМНИК ПЕРЕХОДИТ В РЕЖИМ ОЖИДАНИЯ. ПРИ ЭТОМ НА приемник переходит в режим ожидания, при этом на индикаторе отображается символ *- .* 

#### **Режимы меню дополнительных параметров.**

Меню дополнительных параметров позволяет:

- получить информацию о текущих настройках сети (IP address, Network mask, Default gateway, состояние DHCP) и изменить их;

- отобразить и изменить длину волны входящего оптического сигнала, для корректного отображения измеренного значения оптической мощности;

- настроить режимы работы оптических входов;

- установить пороговые значения уровней оптической мощность по двум входам;

настройки модуля удаленного управления к заводским значениям.

Для входа в меню дополнительных параметров необходимо в режиме **«ОПТ»** основного меню нажать и удерживать кнопки «А» и « $\nabla$ », в течение 4-х секунд, в это время будут отображаться символы *- -*. После отображения надписи *SEr*, обозначающей успешный вход в дополнительное меню, необходимо нажать кнопку режим **«Р»**. По нажатию кнопки **«Р»** будут последовательно переключаться режимы, индикация текущего режима осуществляется надписью на индикаторе, после перебора всех режимов оптический приемник переходит в режим ожидания, при этом на индикаторе отображается символ *-* .

**1. Режим** *dhc* - отображение состояния DHCP. Символы режима будут отображаться в течение 2-х секунд, затем появится надпись *on* или *off* – DHCP включен или выключен Нажатиями на кнопки «▲».«▼» можно изменять текущее значение. Для перехода в следующий режим необходимо нажать кнопку **«Р».** 

**2. Режим** *nEt* - отображение текущих настроек сети. При нажатии на кнопки «▲», «▼» можно войти в подменю, позволяющее отобразить и изменить параметры. Символы параметров будут отображаться последовательно:

- *I P* текущий IP адрес модуля мониторинга;
- *GAt* шлюз по умолчанию;
- *Snt* маска сети;
- *nEt* выход из подменю.

-8-

Для просмотра или изменения параметра необходимо нажимать кнопку **«Р»**, будут последовательно отображаться четыре октета адреса в десятичном виде, и включаться индикаторы «ОПТ», «АТТ», «ЭКВ», «АРУ». Нажатие на кнопки «А», « V» изменяет текущее значение. Если значение было изменено, то после ввода последнего значения отобразится сообщение SEE. Кнопками «▲»,«▼» необходимо выбрать YES<br>для принятия или **по для отмены новых значений** и для принятия или *no* для отмены новых значений и подтвердить нажатием кнопки **«Р».** 

G Изменение настроек сети не доступно при включенной функции DHCP.

Для перехода в следующий режим, необходимо нажимая кнопки «p»,«q» выбрать символ выхода из подменю *nEt* и нажать кнопку **«Р».**

**3. Режим** *oPt* – отображение и изменение длины волны входного оптического сигнала. Символы режима будут отображаться в течение 2-х секунд, затем появится надпись *155* или *131* установка длины волны 1550нм и 1310нм  $\overline{\text{coor}}$ ветственно. Кнопки « $\blacktriangle$ » « $\nabla$ » изменяют значение, кнопка **«Р»** - переход в следующий режим.

**4. Режим** *InP* – настройка режимов работы двух оптических входов. Нажатием на кнопки «▲», «▼» можно выбрать один из четырех доступных режимов работы:

– ручной (принудительно) вход «A» - *InA* ; вход «B» - *Inb* – приоритет входа «A» - *PrA*; приоритет входа «B» - *Prb*

**5. Режим** *trh* – настройка пороговых значений уровней оптической мощности по двум оптическим входам. Кнопками « $\blacktriangle$ », « $\nabla$ » можно выбрать один из четырех параметров:

*Hib* – верхний порог вход «B»; *Lob* – нижний порог вход «B»; *HiA* – верхний порог вход «A»; *LoA* – нижний порог вход «A».

 Для перехода к установке величин порога необходимо нажать кнопку «Р», кнопками «▲» и «▼» производится изменение величины порога в диапазоне от -1 до +3 дБмВт для верхнего и от -10 до -6 дБмВт для нижнего порогов. Значение по умолчанию +3 дБмВт верхний порог, -10 дБмВт нижний.

**6. Режим** *rSt* – функция сброса сетевых настроек модуля мониторинга к заводским значениям. Для выхода из меню дополнительных параметров нажать кнопку **«Р»**. Для активации сброса необходимо нажать и удерживать кнопку **«Р»** в течении 4-х секунд. Кнопками «▲», «▼» выбрать <sup>у</sup>Е5 для принятия или *no* для отмены и подтвердить нажатием кнопки **«Р».** После активации сброса модуль мониторинга будет перезагружен автоматически.

#### **Примечания**

G После перехода из режима *rSt* в основное меню по нажатию кнопки **«Р».** Будут применены и сохранены все произведенные изменения.

G Если при нахождении в меню дополнительных параметров в течение 10 секунд не нажимать кнопки, оптический приемник переходит в режим ожидания, все произведенные изменения будут отменены.

G Если были произведены изменения в настройках сетевых параметров, модуль мониторинга будет перезагружен для применения новых значений.

#### **Модуль удаленного управления**

Приемник оснащен встроенным модулем мониторинга и управления, который позволяет дистанционно контролировать параметры и в полной мере управлять настройками и конфигурацией устройства.

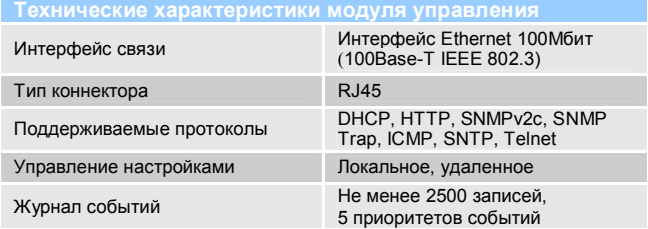

# **WEB интерфейс модуля мониторинга**

Модуль мониторинга имеет встроенный Web-сервер, который позволяет управлять оптическим приемником без дополнительного программного обеспечения, при помощи любого интернет-браузера c поддержкой стандарта HTML5. Эта функция имеет защиту от несанкционированного доступа (авторизация).

По умолчанию IP адрес устройства **192.168.0.1**, настройка по DHCP отключена. Параметры авторизации по умолчанию:

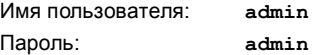

Контроль и управление производится при помощи разделов главного меню, расположенного в левой части веб-страницы.

Главная страница отображает общую информацию об устройстве.

На странице «Контролируемые параметры» отображаются: Параметры оптического приемника:

- Входная оптическая мощность приёмник A, приёмник В;

- Активный оптический вход;
- Длина волны оптического сигнала;
- Настройка резервирования.

Параметры усилительного тракта:

- Аттенюатор (0 25) дБ;
- Эквалайзер (0 18) дБ;
- Уставка АРУ (-2…+2) дБ.

Мониторинг состояния оптического приемника:

- Состояние АРУ;
- Температура;
- Выходной уровень.

Страница «Настройки устройства» позволяет установить режим работы системы резервирования, установить граничные значения параметров и определить условия генерирование событий SNMP Trap.

дополнительных параметров можно установить периодичность формирования повторных событий SNMP Trap, установить длину волны входного оптического сигнала (для корректного отображения измеренного значения входной оптической мощности) и задать комментарий.

Страница «Сетевые настройки» позволяет изменить<br>аметры сетевого интерфейса: IP адрес. шлюз по параметры сетевого интерфейса: IP адрес, шлюз по умолчанию, маску подсети, адреса серверов доменных имен и другие.

G Неправильная настройка может привести к потере подключения к сети. Восстановить работоспособность в этом случае можно при помощи функции сброс настроек модуля мониторинга к заводским значениям.

Страницы «Параметры SNMP Trap» и «Конфигурация SNMP Trap» позволяют активировать генерирование SNMP Trap, указать адрес получателя и включить/отключить аварийные уведомления.

Страницы «Настройка SNMP Community» и «Параметры авторизации» позволяют настроить права доступа к SNMP агенту и к веб-интерфейсу.

G Максимальная длина имен Read/Write Community, а также логинов и паролей – до 15 символов, содержащих цифры и латинские символы. В случае превышения допустимой длины или наличия запрещенных символов новые параметры будут проигнорированы.

Страница «Системные инструменты» дает возможность<br>тройки параметров NTP, очистки журнала событий. настройки параметров NTP, очистки журнала событий, удаленной перезагрузки модуля мониторинга, сброса текущих настроек к заводским установкам и обновления образа файловой системы.

Страница «Журнал событий» дает возможность просмотра регистрируемых событий, типа события по приоритету, времени начала события и параметр события.

## **SNMP протокол модуля мониторинга**

Модуль мониторинга поддерживает протокол SNMPv2c, который позволяет управлять оптическим приемником при помощи приложения SNMP-клиента. Параметры для подключения:

Версия SNMP: **SNMPv2** Порт: **161** Read Community: **public** Write Community: **private** 

Для управления по протоколу SNMP потребуется управляющая информация - MIB-файл с описанием параметров прибора. MIB-файл доступен для скачивания на сайте производителя или предоставляется по запросу.

Корневая ветвь **FORO 216AE-DM5** имеет идентификатор: 1.3.6.1.4.1.41927.2.8.

В родительской ветке расположены элементы:

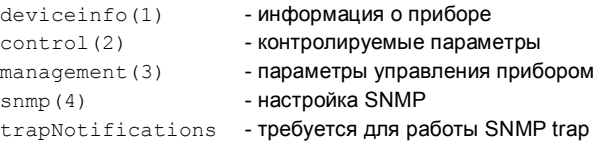

Параметры, содержащие дробные значения (десятые доли), отображаются и вводятся в значениях умноженных на 10. Например: вместо значения 1,2 будет отображаться 12.

Параметры, содержащие дробные значения: входная оптическая мощность, уставка АРУ, пороговые уровни.

G Дополнительная информация о параметрах содержится в полях «Desription».

### **Указания по эксплуатации**

Перед подключением приемника к кабельной линии заземлите его корпус, используя крепежные винты.

При подключении необходимо принимать меры защиты против статического электричества.

Оберегайте приемник от ударов и вибрации. Не размещайте его в замкнутом невентилируемом объеме и под прямыми солнечными лучами. Следите, чтобы посторонние предметы не попадали внутрь изделия.

Подключение к ВЧ выходам выполняйте гибким коаксиальным кабелем с использованием только стандартных разъемов F-типа.

Подключение к оптическому входу выполняйте только разъемом типа SC/APC. При работе с оптическим кабелем и оптическими разъемами не допускайте чрезмерно малого радиуса изгиба оптического кабеля.

Для корректной работы оптики, убедитесь, что оптические разъемы очищены непосредственно перед подключением. Разъемы всегда должны очищаться с использованием спирта высокой очистки (например, изопропиловым спиртом). Сушите поверхности, используя сжатый воздух.

Оберегайте разъемы изделия от чрезмерных боковых и осевых нагрузок.

# **Комплект поставки**

Проверьте содержимое упаковочной коробки. При обнаружении поврежденных или недостающих частей обратитесь к поставщику.

- Оптический приемник FORO 216AE-DM5
- Адаптер питания 12В (1А)
- Паспорт

# **Гарантийные обязательства**

Гарантийные обязательства подтверждают соответствие приемника техническим характеристикам и отсутствие какихлибо дефектов.

Гарантийный срок 18 мес. с момента продажи.

В случае возникновения неисправности в течение гарантийного срока эксплуатации по вине предприятия изготовителя ремонт производится бесплатно при условии соблюдения потребителем указаний по эксплуатации. Ремонт выполняет предприятие-изготовитель.

Гарантия утрачивает силу, если приемник:

- имеет механические повреждения, а также повреждения, вызванные попаданием внутрь изделия посторонних предметов, жидкостей, насекомых и т.п.

- имеет следы вскрытия или подвергалось ремонту неуполномоченными лицами.

- подвергалось изменениям в конструкции.

- имеет повреждения, вызванные несоблюдением требований к параметрам внешнего источника питания.

- имеет повреждения, возникающие вследствие стихийного бедствия, высоких (низких) температур, огня, молнии, попадания высокого напряжения в линейные сети.

Приемник FORO 216AE-DM5 имеет Сертификат Cоответствия Системы сертификации РФ в области связи.

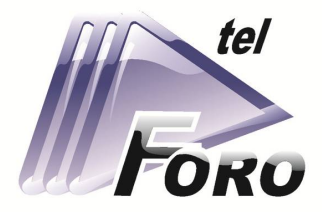

# COBPEMEHHOF **ОБОРУДОВАНИЕ** ДЛЯ СЕТЕЙ **КАБЕЛЬНОГО ТВ**

# ШИРОКОПОЛОСНЫЕ УСИЛИТЕЛИ

# **ТВ СИГНАЛА**

# ОПТИЧЕСКИЕ ПРИЕМНИКИ

000 «OPT».

ул. Вакуленчука 29/14,

Севастополь, 299053, Россия,

+7 (8692) 24-04-03,

+7 (978) 943-23-90

foro@mail.ru

www.foro-tele.com